**天信仪表集团有限公司**

地址:浙江省温州市苍南县工业园区花莲路 198 号 邮编: 325800 销售热线:0577-68856655 售后热线:400-926-9922 网址:www.tancy.net

> 天信仪表集团有限公司 Tancy Instrument Group Co.,Ltd.

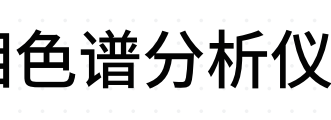

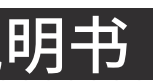

**WINNEY** 

本公司保留对说明书的修改权利。 版本:V01-20230315

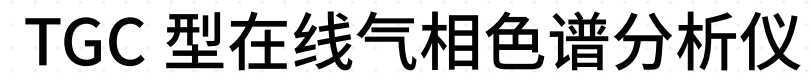

风TANCY天信

**Goldcard**<br>金卡智能

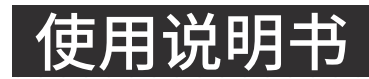

## **用户第一**

**信誉至上**

一、概述

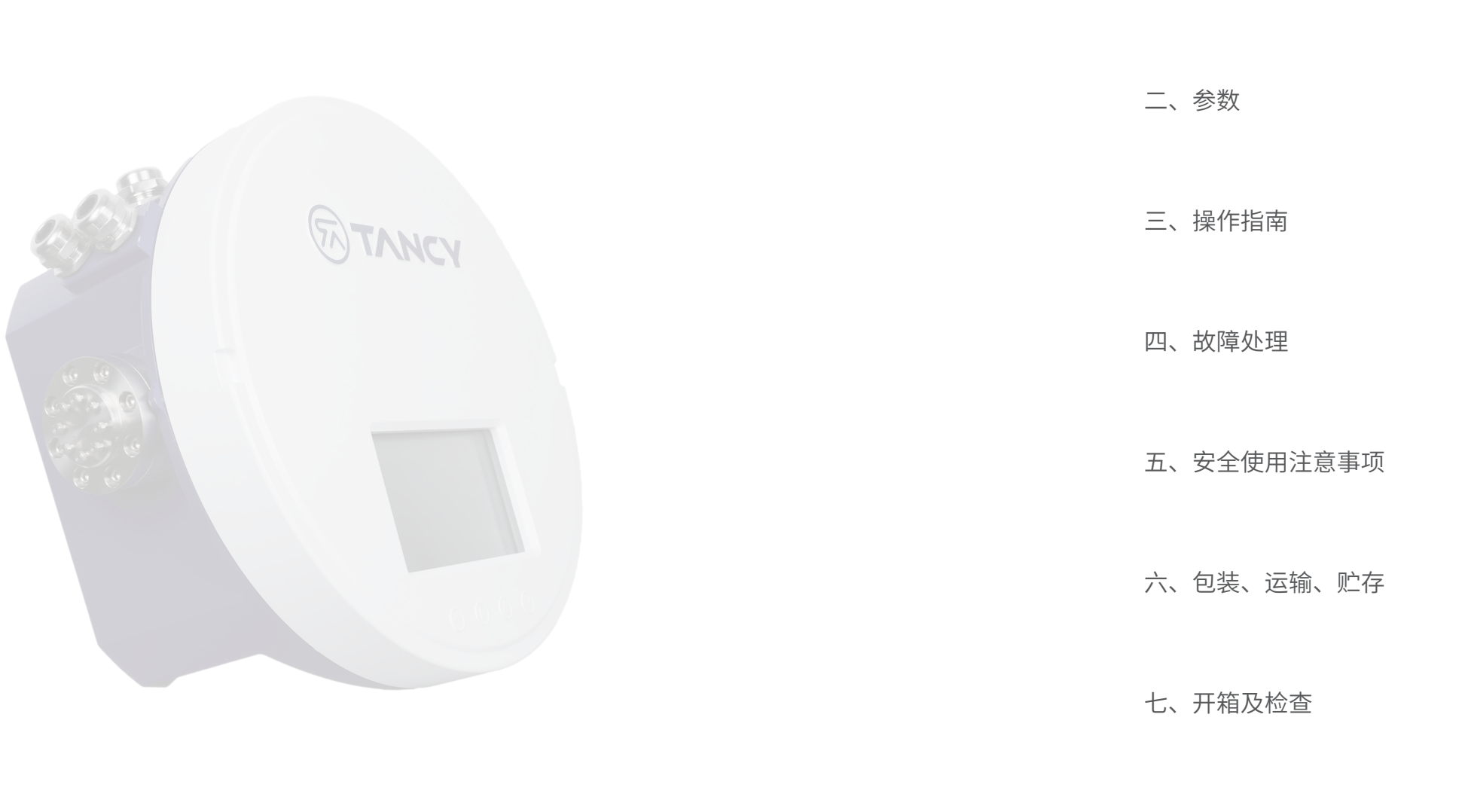

八、订货须知

# 01 01 02 09 10 11 11

11

## CONTENT **目录**

TGC 型在线气相色谱分析仪(以下简称产品)是集天然气组成分析、物性值计算、管道环境监控于一体的,具有自主知识 产权的精度高、可靠性高、扩展性强、维护方便的,用于天然气组成分析的在线气相色谱分析仪表。可广泛应用于城市燃气、 石油、化工、电力、冶金等行业的气体组分分析,以及能量贸易结算等场景。

产品的安装位置应该靠近取样位置,以便最大限度缩短样品线长度。取样位置和样品处理等设施应符合 GB/T 13609 要求。 使用公式(1)可以计算样气到达分析设备的延迟时间,取样点与产品位置较远,会导致分析的样气严重滞后。建议取样点 与安装位置接线距离不超过 10 米,如果距离较远,建议使用快速旁路,使待分析样气快速到达预处理系统。

## $T = S \times L / V$

#### 式中: T - 待分析样气的延迟时间, 单位 min;

S — 取气管道横截面积,单位 mm $^2$ ;

本系列产品分析方法执行国家标准 GB/T 13610-2020,物性值计算方法符合国际标准 ISO 6976 和国家标准 GB/T 11062- 2020,并且符合 JJG 1055-2009 检定规程。

- L-取气管道长度,单位 m;
- V 样气在管道中的流速,单位 ml/min。

## **一、概述**

### **二、参数**

#### **2.1 技术指标**

## **三、操作指南**

#### **3.1 基本安装**

#### **3.1.2 外形尺寸**

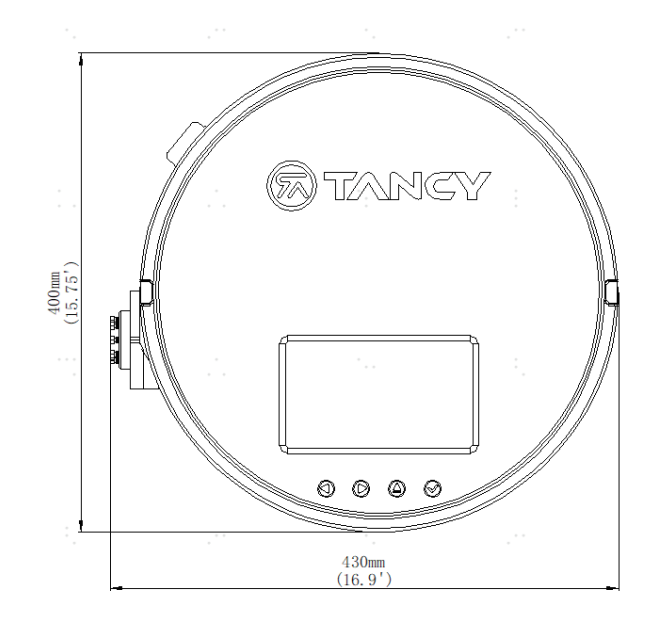

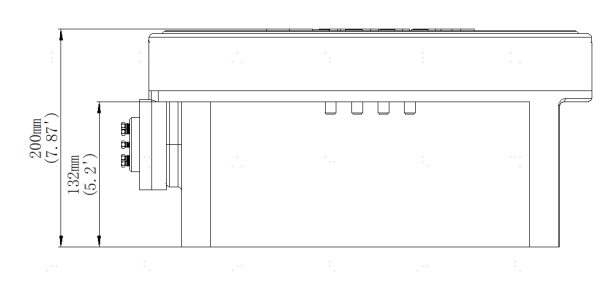

#### **3.1.1 设备位置**

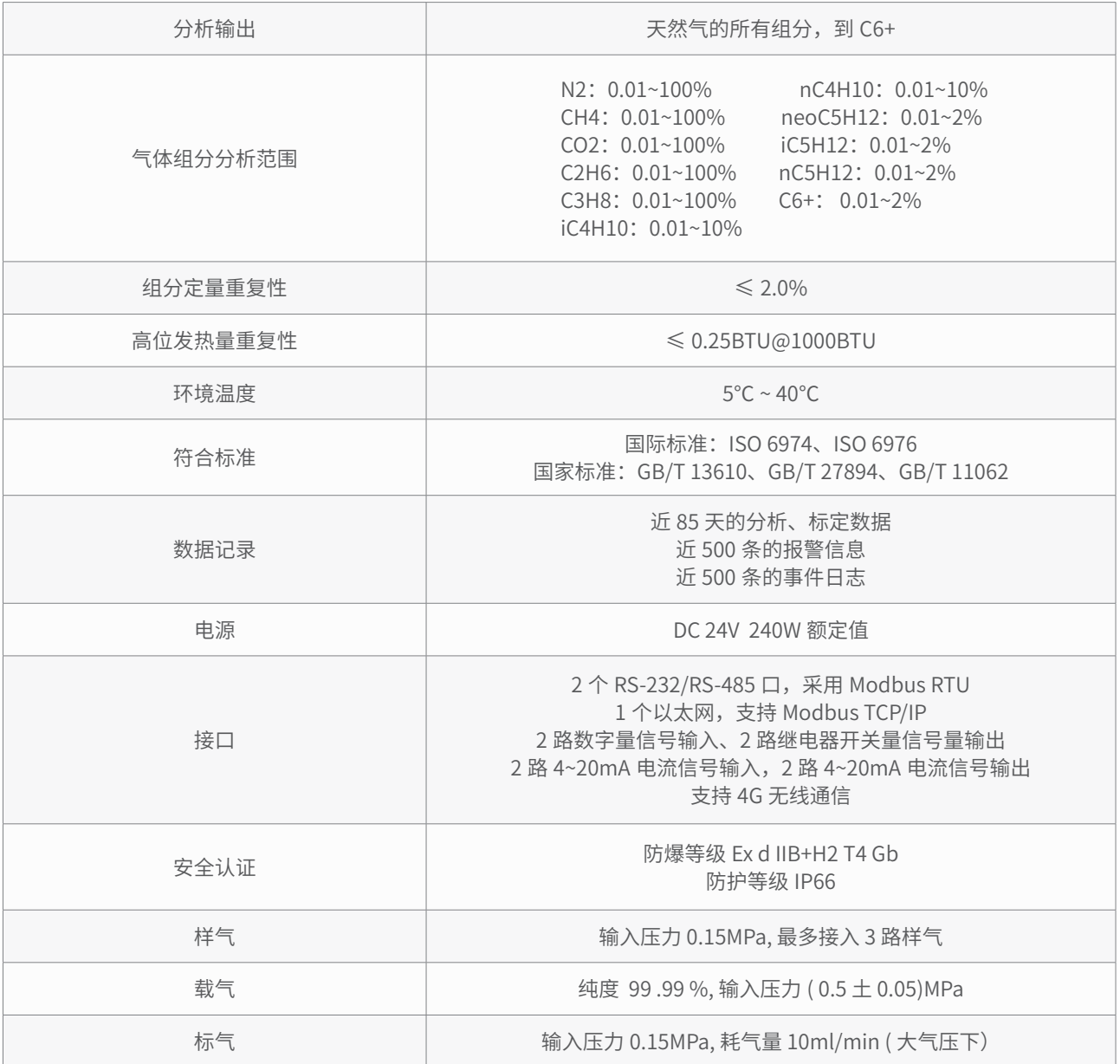

(1)

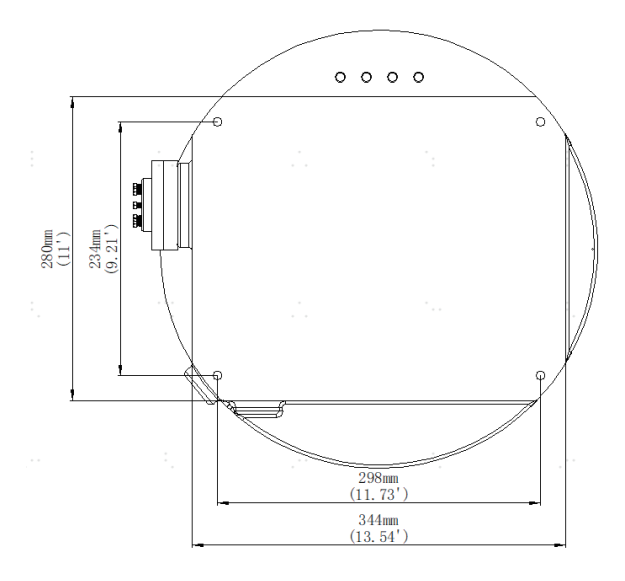

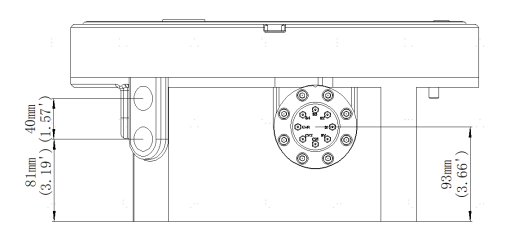

图 1 TGC-A 型在线色谱仪外形尺寸图

对应串口的 RS-232 拨码开关 (K1 或者 K3) 为 ON 位置,RS-485 开关 (K2 或者 K4) 为 OFF 位置,采用三线接线, 需要连接 24 号端子的 GND。如果使用 RS-485 接线,对应串口的 RS-232 拨码开关(K1 或者 K3)为 OFF 位置,RS-

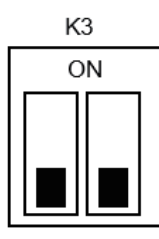

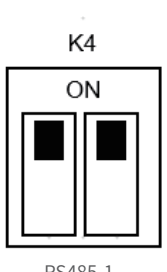

#### **3.1.3 安装注意事项**

**3.1.4 气路连接**

图 2 设备接口示意图

图 6 信号线接线端子示意图

图 7 通信接线开关示意图

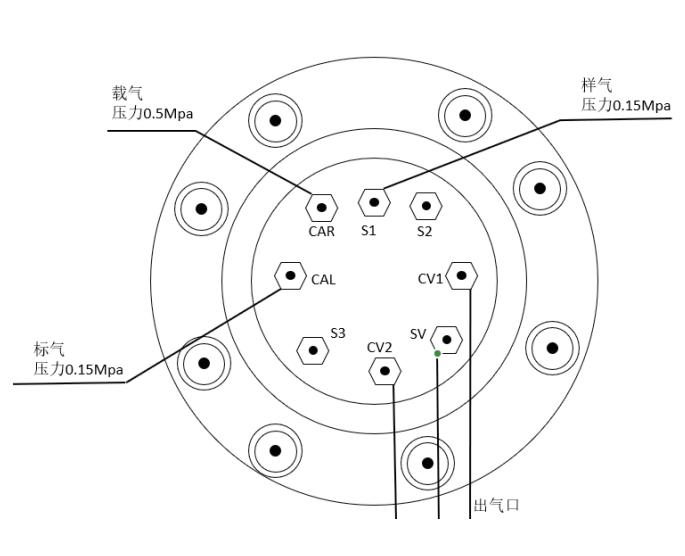

图 8 气路连接示意图

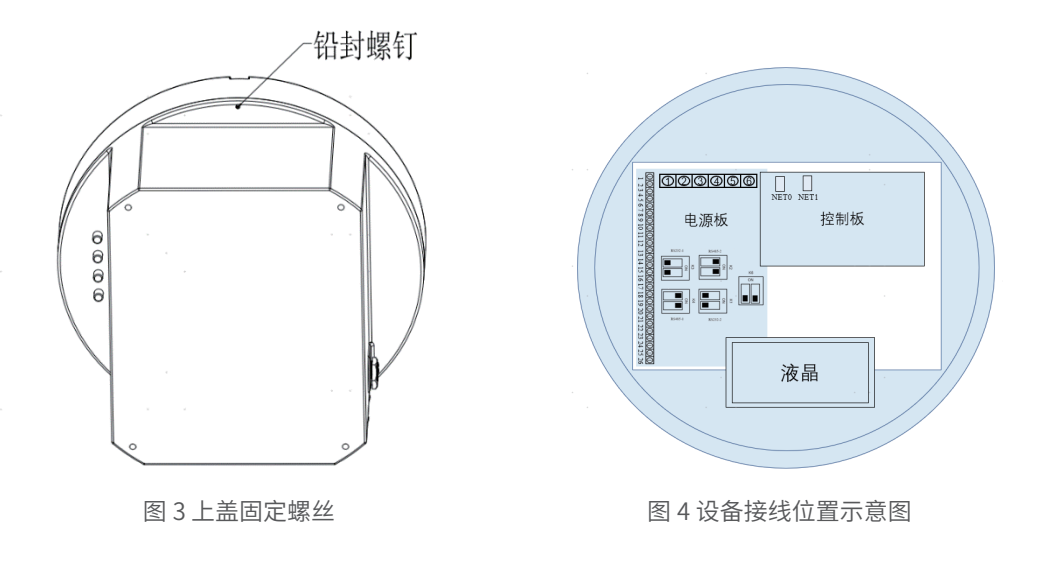

产品支持 4G 无线通信,图 4 中的拨码 K6 为 4G 通信的控制开关,当开关拨至 ON,4G 通信启用,产品保持实时在线,上 传各类数据,反之,4G 通信禁用。 产品支持以太网通讯,内置两路以太网,NET0 网口与 PC 软件连接,NET1 网口与内部分析模块连接。 产品电源接线端子如图 5 所示,定义如下:端子 1/2 接 PE,端子 3 接 GND,端子 4 接 +24V,端子 5 接 OEM+24V,端子

6 接 GND, 外部供电电源输出电流≥ 10A。

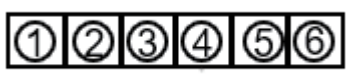

图 5 电源线接线端子示意图

产品信号线接线端子如图 6 所示, 功能、定义如下:

- 接线端子 1~8: 数字接口(DIGITAL),两线制接线,包含 4 个接口,DI2(1、2)、DI1(3、4)、DO1(7、8)、  $DO2(5, 6)$ 。
- 接线端子 9~16:模拟接口(ANALOG),两线制接线,包含 4 个接口,AO2(9、10)、AO1(11、12)、AI1(13、 14)、AI2(15、16)。
- 接线端子 17~25, 产品的两个串口 (Comm1、Comm2) ,支持 RS-232、RS485 两种接线方式,如果使用 RS-232 接线, 485 开关 (K2 或者 K4) 为 ON 位置, 采用两线接线, 如图 7 所示。

产品仅可以水平放置安装,底部有 4 个安装螺钉孔位,主要用于产品的定位、固定。根据安装环境的差异,可以选择合适 的固定方式。产品及使用标气应安装在相对恒温,恒湿环境,同时避免阳光直射。安装时进气面和按键面朝外,方便气路 连接和按键操作。

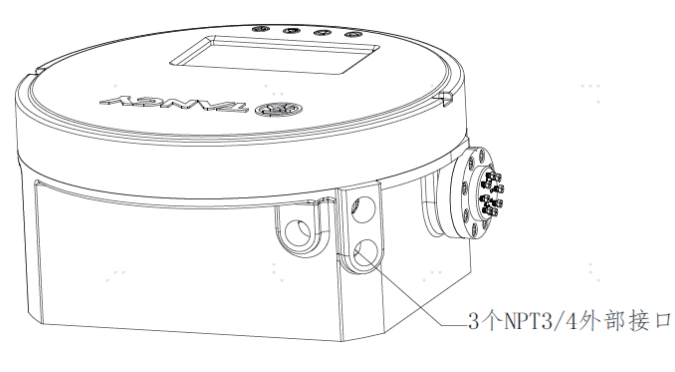

产品气路接口尺寸为 1/16NPT,包含 3 路样气接口 S1~S3, 1 路标气接口 CAL, 1 路载气接口 CAR, 2 路载气出口 CV1、 CV2, 1路样气出口 SV。在产品使用的过程中,标气输入压力为 0.1MPa~0.15MPa,建议 0.15MPa;至少接入 1 路样气, 样气输入压力为 0.1MPa~0.15MPa,建议 0.15MPa,载气输入压力为 0.5MPa。出气口需与放空(≥ DN20)汇管连接,经 过阻火器排放至大气。气路连接如图 8 所示。

产品接线端子与外部设备进行电气连接时,需要进行安全隔离,减少故障和危险的发生。产品通过图 2 中 3 个 NPT3/4 接 口穿线,与外部设备连接,穿线连接时电源线与信号线使用不同的接口,电源线选用 3 芯 10A 的电源线,其中包含接地线; 信号线连接时,使用多心的控制电缆连接,确保每个接口尽通过 1 个线缆。对于已使用的 NPT3/4 接口,使用符合防爆要 求的隔拦接头或者防爆管进行连接,未使用的 NPT3/4 接口使用防爆堵头进行封堵。

打开上盖时需把固定上盖的螺丝拧下,位于按键右侧柱面,如下图 3:

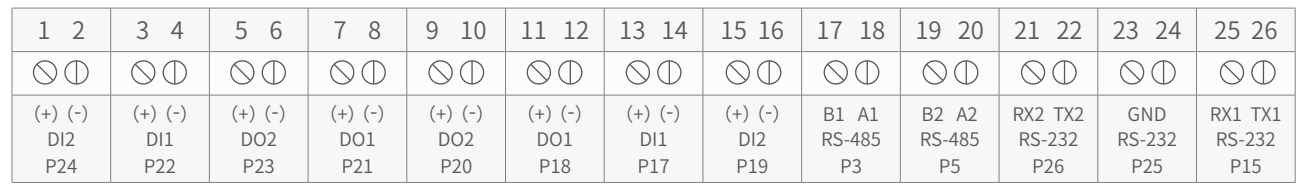

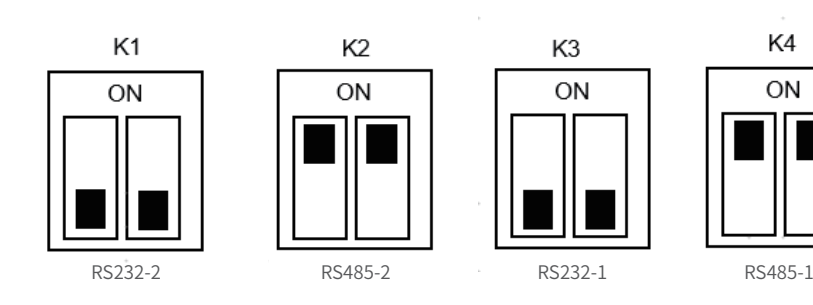

#### **3.2 按键**

#### **3.3 液晶显示**

#### **3.3.1 标识信息**

#### **3.3.2 数据查询**

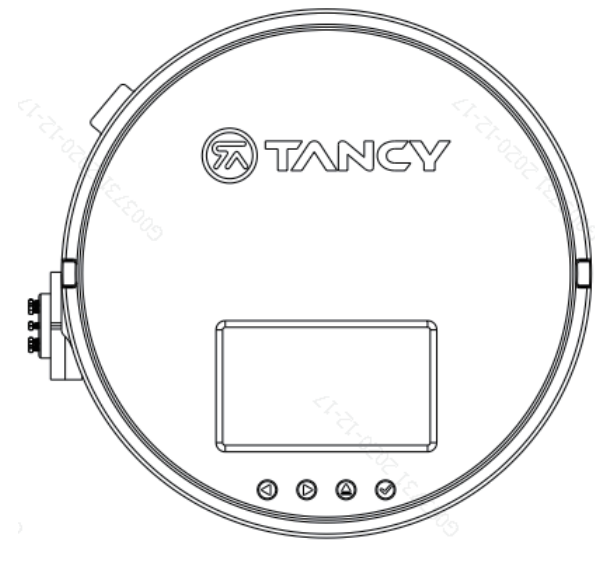

图 9 产品外壳上盖示意图

产品使用金属机械按键,按键位置在蓝色底壳下面,如图 9,与按键位置对应的上盖印有各功能键按键的标识,按键代表 的具体含义见下表。

#### 带脉冲发信器的流量计,其线路安装按防爆发信器的接线图接线,安装时不能损坏防爆面,见图 6。

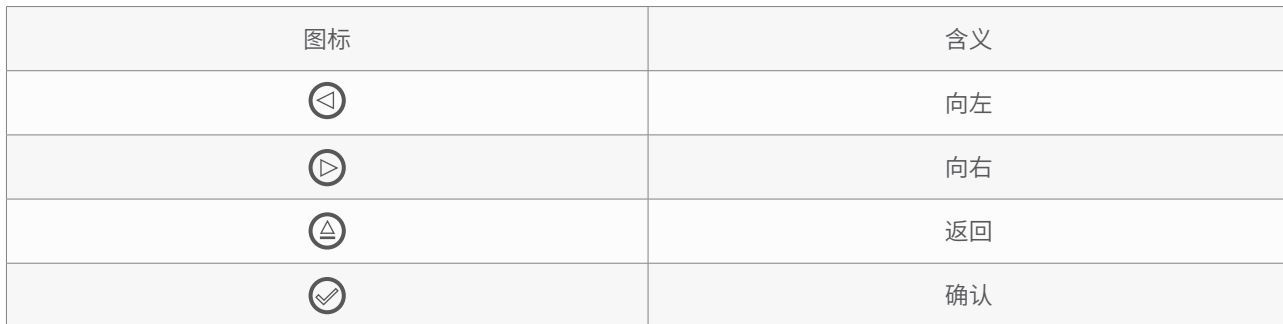

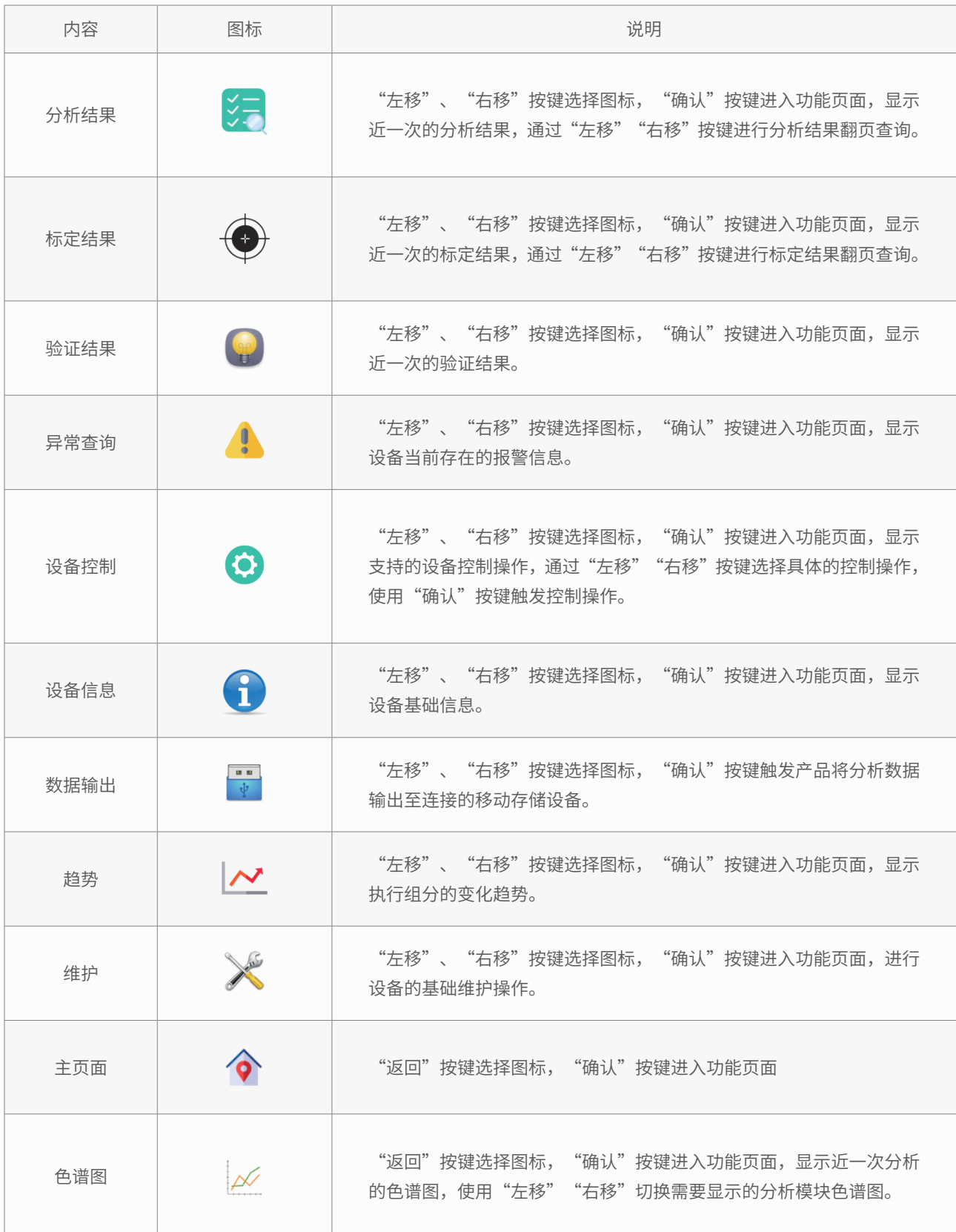

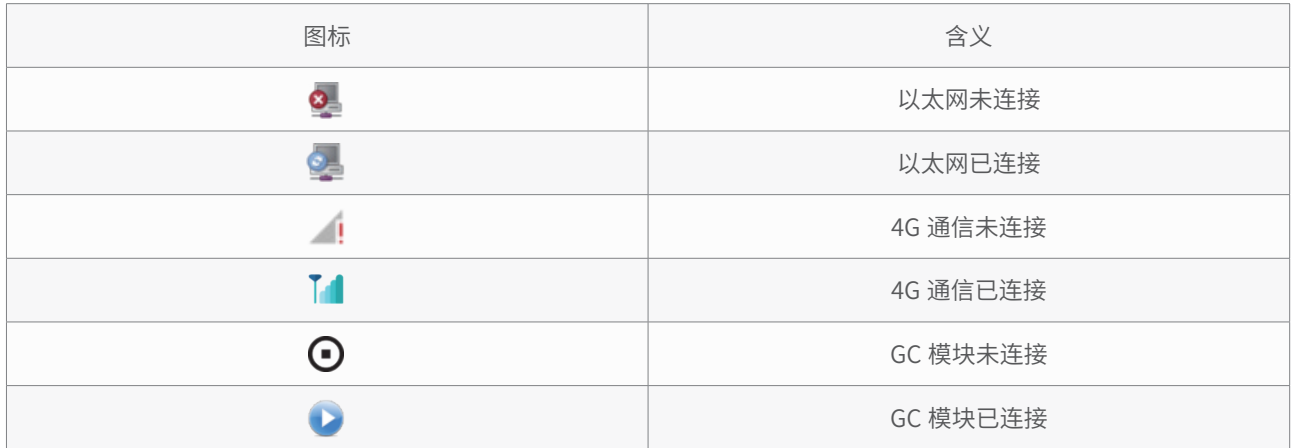

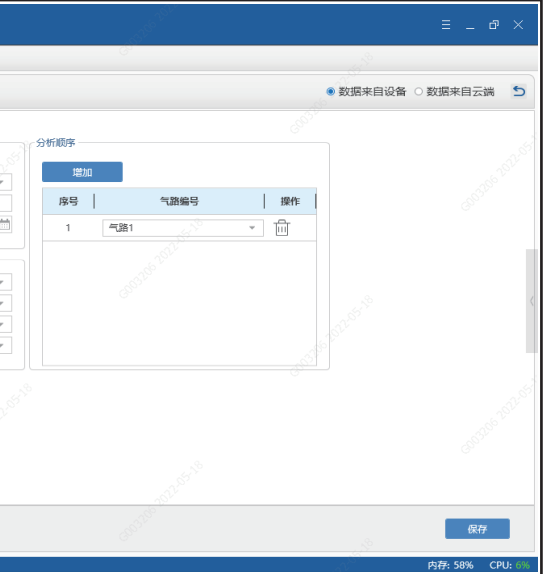

#### **3.4 TC-Link 软件**

#### **3.4.1 网络设置**

#### **3.4.2 设备登陆**

#### **3.5 初装运行**

#### **3.5.2 分析气路设置**

#### **3.5.1 常规设置**

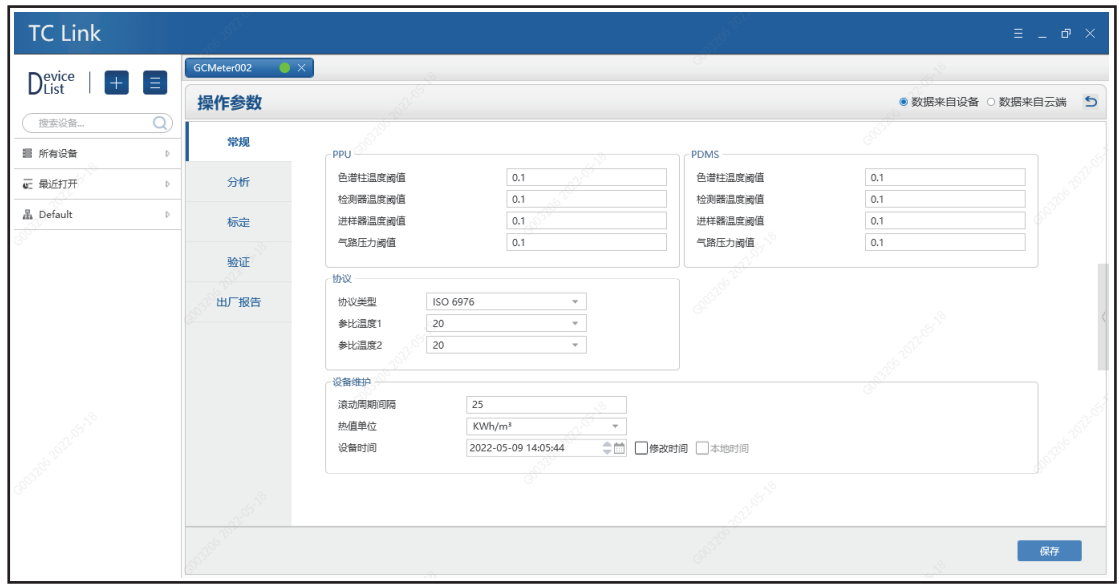

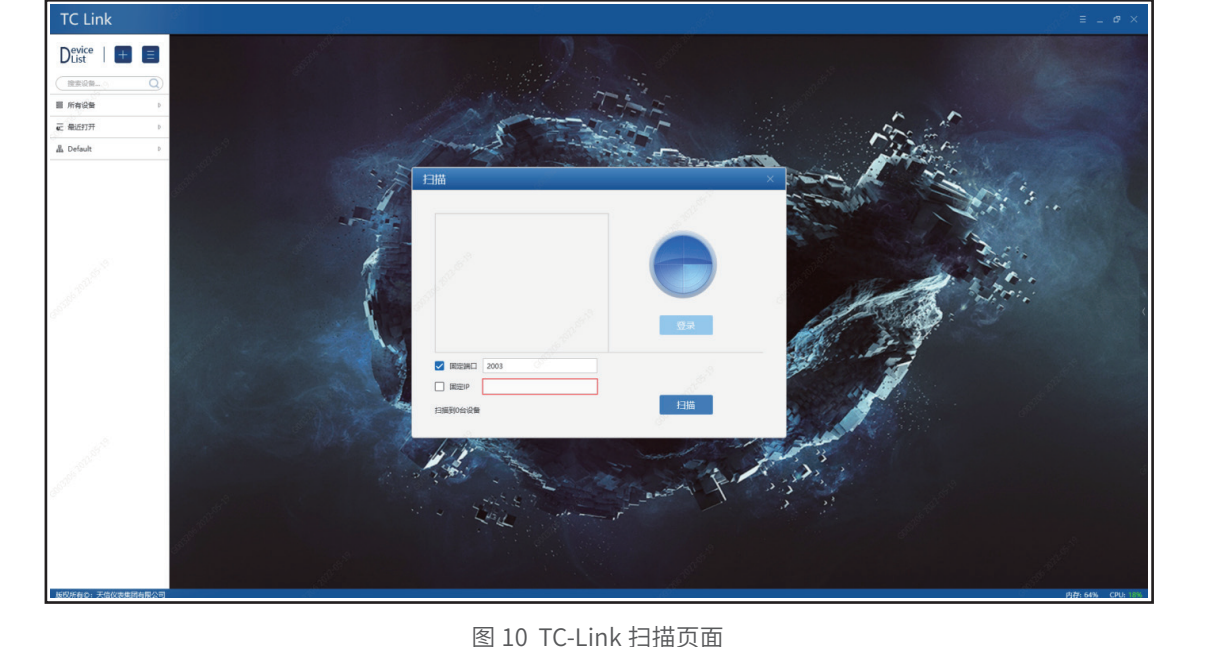

图 12 TC-Link 操作参数(常规)

点击 TC-Link 的" <mark>『h</mark> "按钮,进入"操作参数"页面,在"常规"选项卡中分析模块的温度和压力阈值,高位发热量的计 算参数, "设备维护"板块中可修改产品的系统时钟,修改系统时钟时需重启设备,请慎用此功能。

在"分析"选项卡中设置"分析顺序"和"自动分析"参数,如果仅启用 1 个分析气路,可不设置分析顺序;多气路分析 时可根据需求设置分析顺序,最多可设置 30 个分析顺序。"自动分析"可以设置自动分析的间隔和开始时间,如果禁用 此功能产品不执行自动分析,尽可手动触发分析操作。"自动分析"启用后,按照"分析顺序"和自动分析间隔对气路进 行分析。

产品可以通过网线与 TC-link 软件连接进行通信,也可以接局域网进行通信。如果采用以太网直连方式,需确保计算机与 产品在同一网段,产品的 IP 地址可以通过"1"设备信息页面进行查询。

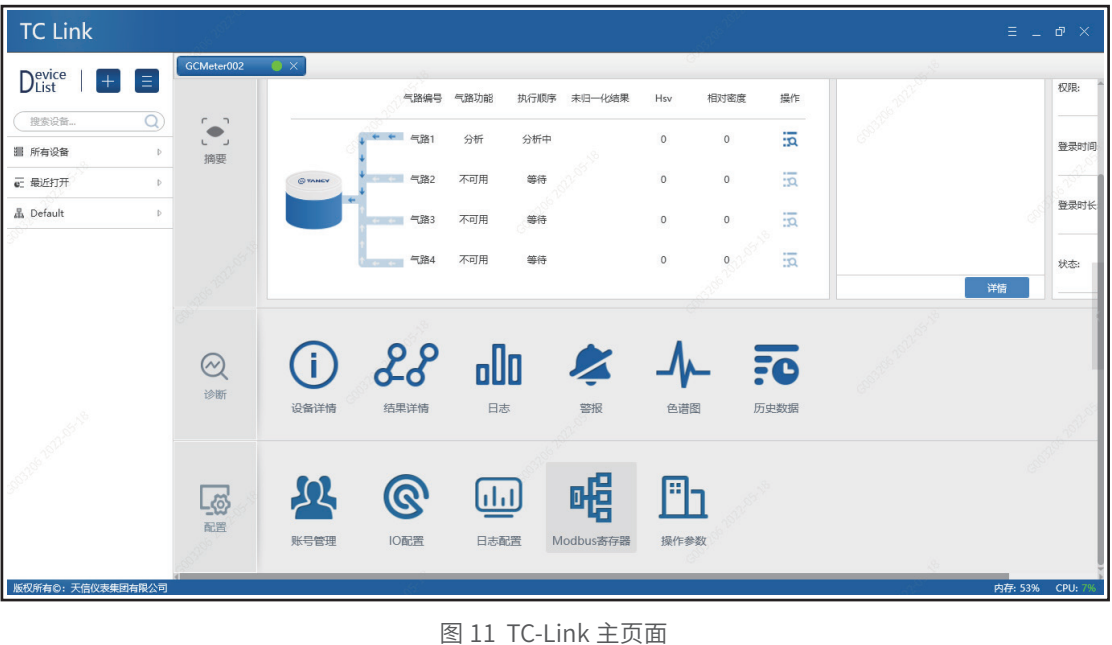

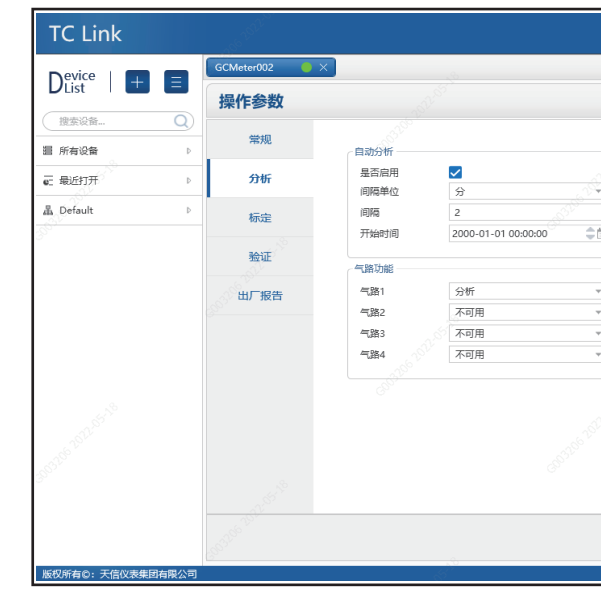

图 13 TC-Link 操作参数(分析)

运行 TC-Link 软件后,点击" H "图标,进入连接设备扫描页面,点击右下方"扫描"按键进行设备扫描,可以进行全网 段全端口扫描,扫描到的设备在左上方页面显示,选中需要连接的设备,点击登录,输入账号、密码即可完成连接。

**TC Link**  $D_{\text{list}}^{\text{evice}}$   $\boxed{+}$   $\boxed{\equiv}$ 权限: 产品安装完成后通电运行,通电运行前检查载气、标气、样气压力满足产品的工作压力且气体通入产品,再开启电源。设 备开启电源后执行自动分析操作直至设备稳定运行再进行标气标定,推荐运行 24 小时后进行产品标定。

#### **3.5.3 标定设置**

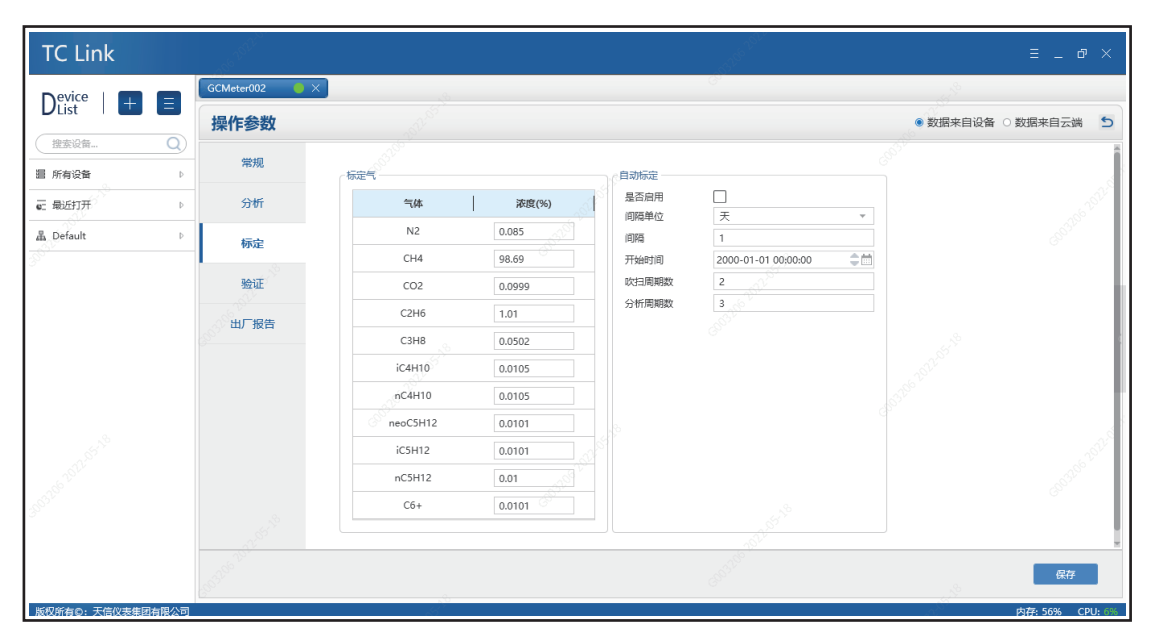

图 14 TC-Link 操作参数(标定)

选择"操作参数"页面的标定选项卡,设置"标定气"中各组分浓度和"自动标定"参数,建议设置吹扫周期数为 3,分 析周期数为 3,标定频率为每天标定一次。当禁用"自动标定"功能,产品不会自动执行标定操作,仅支持手动触发操作, 按照设置的设定吹扫周期和分析周期进行产品标定;当启用"自动标定"功能,产品按照参数设置,自动执行标定操作。

### **四、故障处理**

#### **2.1 技术指标**

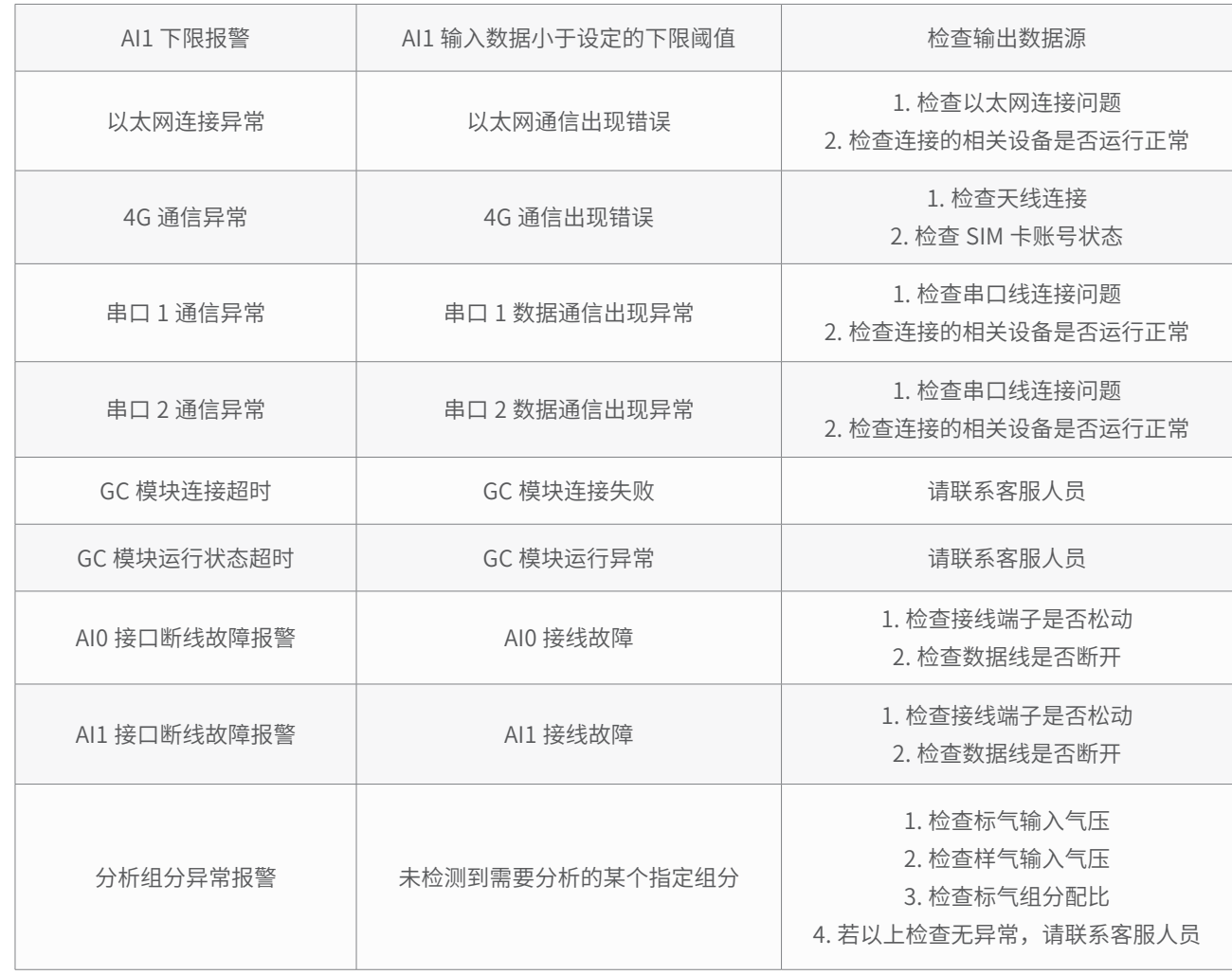

GB/T 3836.16 爆炸性环境 第 16 部分: 电气装置的检查和维护; GB 50257 电气设备安装工程爆炸和火灾危险环境电气装置施工及验收规范。

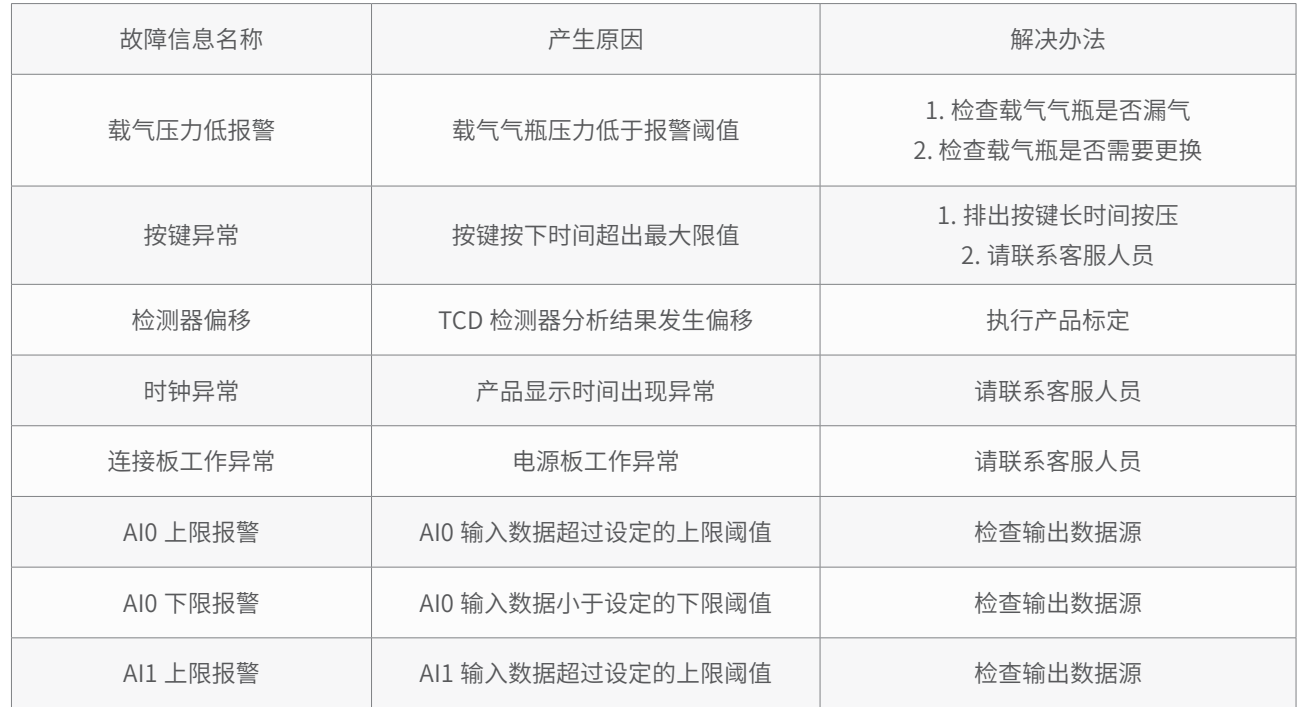

## **五、安全使用注意事项**

5.1 用户不得自行更换该产品的零部件,应会同产品制造商共同解决运行中出现的故障,以杜绝损坏现象的发生。 5.2 安装现场不存在对铝合金有腐蚀作用的有害气体。 5.3 产品外壳设有接地端子,用户在安装使用时应可靠接地。 5.4 现场使用和维护时必须严格遵守"严禁带电开盖"的原则。 5.5 安装现场确认无可燃性气体存在方可维修。 5.6 修改运行参数后需重启设备。 5.7 当产品安装于爆炸性气体环境时,安装需符合国家标准 GB/T 3836.1 和 GB/T 3836.2 要求。 5.8 产品在现场运行过程中, 需保证环境温度在要求范围内。建议配置带空调的色谱分析小屋, 空调常开, 确保温度在规 定的范围内。 5.9 产品的安装、使用和维护应同时遵守产品使用说明书和下列标准: GB/T 3836.13 爆炸性环境 第 13 部分: 设备的修理、检修、修复和改造; GB/T 3836.15 爆炸性环境 第 15 部分:电气装置的设计、选型和安装;

## **七、开箱及检查**

## **八、订货须知**

## **六、包装、运输、贮存**

7.1 开箱时检查外包装的完整性,根据装箱单核对箱内物品数量、规格,检查仪表的完整性。 7.2 随机文件:

如用户需要: ①在线气相色谱分析仪; ②分析天然气组分到 C6+; ③需要分析两路样气; ④ 4G 无线远传通讯; 则选型时填写如下:

用户订购色谱仪时应写明待分析气体各个气体组分的浓度范围,以及所要求防爆模式、输出功能配置。请按照下列格式正 确填写型号:

注:分析模块的选择根据分析类别确定。

6.1 色谱仪应装在有防碰撞、防震动的衬垫 ( 材料 ) 的包装箱内, 不允许在箱内自由窜动; 装卸、搬运时应小心轻放。 6.2 运输、贮存应符合 GB/T 25480《仪器仪表运输、贮存基本环境条件及试验方法》的要求。

TGC-A-C6-2-4G

#### **填写实例:**

6.3 贮存环境条件要求:

- a. 防雨防潮;
- b. 不受机械振动冲击;
- c. 温度范围 -20℃~ +50℃;
- d. 相对湿度不大于 80%;
- e. 不含腐蚀性气体。

- a. 产品合格证;
- b. 使用说明书;
- c. 装箱单;
- d. 用户跟踪卡。

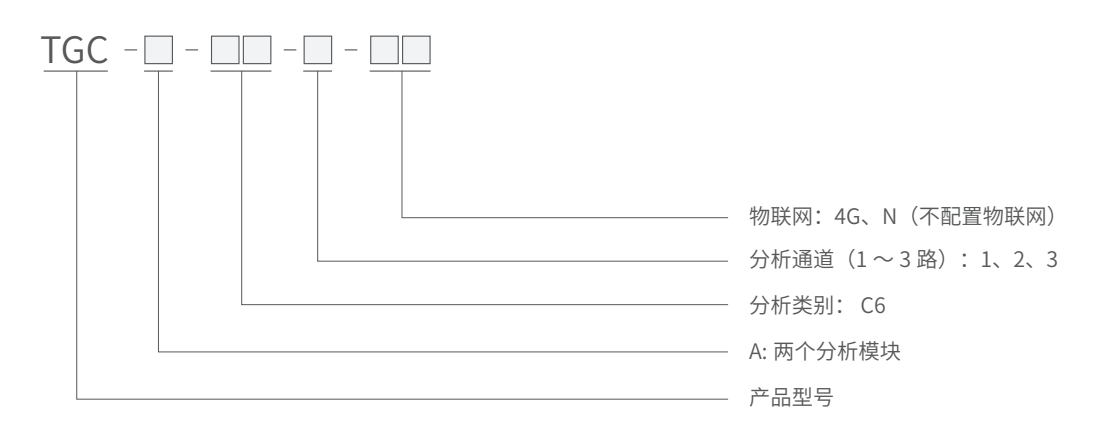